#### — WORKSHOP —

Applied Classical and Modern Multivariate Statistical Analysis

#### Module 1: An Introduction to R

Weixing Song, Juan Du

Department of Statistics Kansas State University

August 14, 2018

- 1 The R Project
- 2 Installation of R
- 3 R Studio
- 4 R Packages and Installation
- 6 Load R Script: RStudio
- 6 R Basics

- 1 The R Project
- 2 Installation of R
- 3 R Studio
- 4 R Packages and Installation
- 5 Load R Script: RStudio
- 6 R Basics

#### Some Facts

 ${f R}$  is a platform for statistical computing and visualization.

Versions of  ${\bf R}$  exist for Windows, MacOS, Linux and various other Unix systems.

 ${\bf R}$  is an implementation of the  ${\bf S}$  language, which was principally developed by John Chambers.

 $\mathbf{R}$  is free and open source.

- 1 The R Project
- 2 Installation of R
- 3 R Studio
- 4 R Packages and Installation
- 5 Load R Script: RStudio
- 6 R Basics

# Installation of R (I)

- Go to https://www.r-project.org;
- On the left, click the link CRAN under the Download category;

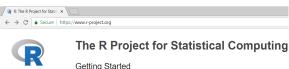

#### Download CRAN

R Project About R Logo Contributors

What's New? Development Site Conferences

R is a free software environment for statistical computing and graphics. It compiles and runs on a wide variety of UNIX platforms. Windows and MacOS. To download R, please choose your preferred CRAN mirror.

If you have questions about R like how to download and install the software, or what the license terms are, please read our answers to frequently asked questions before you send an email.

#### News

- . R version 3.5.1 (Feather Spray) has been released on 2018-07-02.
- . The R Foundation has been awarded the Personality/Organization of the year 2018 award by the professional association of German market and social researchers.
- · R version 3.5.0 (Joy in Playing) has been released on 2018-04-23.

# Installation of R (II)

#### • Choose an mirror page;

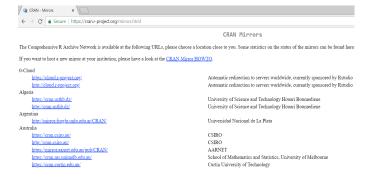

# Installation of R (III)

 Download a proper version of R you need. We proceed with the Windows version.

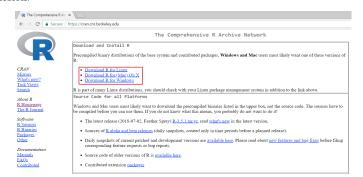

# Installation of R (IV)

#### Choose base.

Packages Other

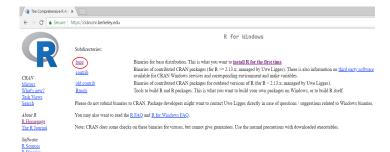

# Installation of R (V)

• Click the Download R x.x.x for Windows link to download the R.

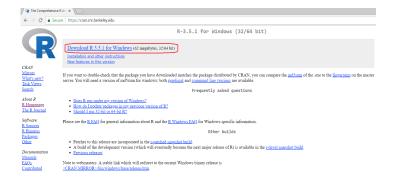

#### R interface

After installation, running R, you are expected to see the following

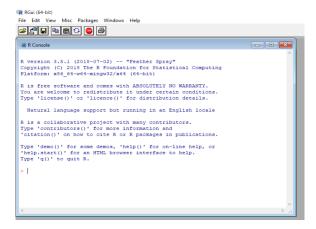

- 1 The R Project
- 2 Installation of R
- 3 R Studio
- 4 R Packages and Installation
- 5 Load R Script: RStudio
- 6 R Basics

### What is R-Studio?

- $\bullet$  RStudio is a platform including many integrated tools to help you be more productive with  $\mathbf{R}$ .
- RStudio is also free!

# Installation of RStudio (I)

- Go to https://www.rstudio.com/, look for the Download RStudio link, or
- Go to https://www.rstudio.com/products/rstudio/download/
- Choose the free download link

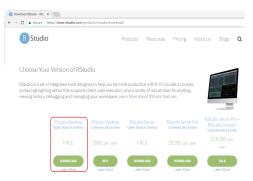

# Installation of RStudio (II)

• Choose the right version you want to use. We use the Windows version.

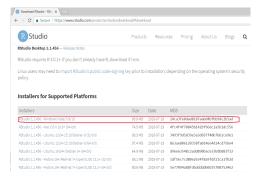

### RStudio Interfact

After installation, run RStudio, you are expect to see

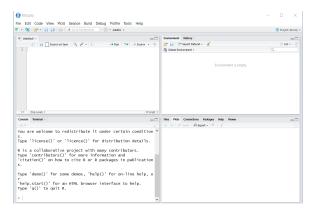

### RStudio Interfact

After installation, run RStudio, you are expect to see

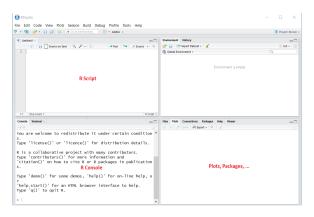

- 1 The R Project
- 2 Installation of R
- 3 R Studio
- 4 R Packages and Installation
- 5 Load R Script: RStudio
- 6 R Basics

# R Packages

R packages are collections of functions and data sets developed by the community.

The power of R greatly increased by R packages by improving existing base R functionalities, or by adding new ones.

By January 27, 2017, CRAN, the global repository of open-source packages that extend the capabiltiies of R, has 10,000 R-packages available for download. Note that this number doesn't even include all the R packages outside of CRAN. There are also another 1294 packages for genomic analysis in the BioConductor repository, hundreds of R packages published only on GitHub, commercial R packages from vendors such as Microsoft and Oracle, and an unknowable number of private, unpublished packages.

# How to install R packages?

- In R or RStudio Console, issue the following commands
  - > install.packages("package.name")
  - > library("package.name")
- Using menu tools in R or Rstudio

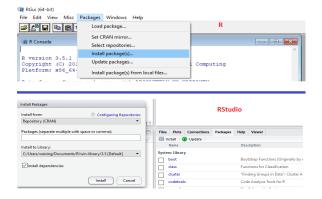

- 1 The R Project
- 2 Installation of R
- 3 R Studio
- 4 R Packages and Installation
- 5 Load R Script: RStudio
- 6 R Basics

#### To load an R script file, simply choose Open File ... from File menu.

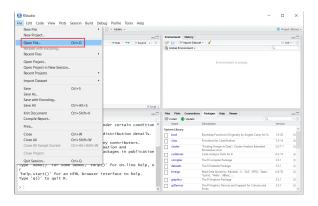

# Required Packages

In today's workshop, we need the following packages:

```
aplpack, biotools, boot, car, cluster, e1071, ggfortify, ggplot2, graphics, ISLR, kernlab, klaR, lattice, latticeExtra, MASS, mclust, MVA, mvtnorm, plot3D, plot3Drgl, plotly, pracma, psych, rattle, RcolorBrewer, rgl, rlang, rpart, rrcov, scatterplot3d, tidyverse, tree
```

Use the following command in RStudio console to load these packages

```
> install.pakcages(c("ggplot2","MASS"))
```

- 1 The R Project
- 2 Installation of R
- 3 R Studio
- 4 R Packages and Installation
- 5 Load R Script: RStudio
- 6 R Basics

#### Working Directory

- Check the current working directory
  - > getwd()
- Set the working directory
  - > setwd("path.to.folder")

#### Load Data Set into R

Load a TXT file into R

```
mydata=read.table("path.to.file",header = FALSE)
```

Load an EXCEL file into R

```
mydata=read.csv("path.to.file",header = FALSE)
```

- Load SPSS, STAT, Minitab data into R
  - > library(foreign)
  - > mydata=read.spss("path.to.file") SPSS
  - > mydata=read.dta("path.to.file") Stata
  - > mydata=read.mtp("path.to.file") Minitab
- Load SAS into R
  - > library(sas7bdat)
  - > mydata=read.sas7bdat("path.to.file") SAS

#### Note:

- R is case sensitive!
- When encounter questions, try?, help() functions, and if still no clue, GOOGLE!